# **Readme / Installationsanleitung für DIGSI 4.80 Service Pack 2**

# **Neuerungen und Änderungen**

## **Folgende Funktionen werden mit diesem Service Pack (enthält auch Service Pack 1) erweitert:**

# **Buffered Report bei IEC61850**

Für jede IEC61850-Anwendung vom Typ "Report" steht nun die Eigenschaft "Buffered Report" zur Verfügung. Ist sie gesetzt, werden bei Ausfall der Kommunikation zwischen Client und Server die im Rahmen dieser Anwendung anstehenden Meldungen gepuffert. Achtung:

- Wollen Sie Buffered Report bei bestehenden Anlagen verwenden, müssen Sie folgende Schritte durchführen:
	- o Öffnen Sie das Gerät mit DIGSI 4.80 + SP2.
	- o Öffnen Sie die Rangiermatrix.
	- o Rangieren Sie eine bisher nicht-rangierte Information auf Systemschnittstelle.
	- o Speichern Sie das Gerät.
	- o Machen Sie diese Rangierung wieder rückgängig.
	- o Speichern Sie das Gerät erneut und schließen Sie das Gerät.
	- o Falls das Gerät Teilnehmer einer IEC61850-Station ist, führen Sie ein Update dieser IEC61850-Station durch.

Erst dann steht auch für dieses Gerät die neue Eigenschaft zur Verfügung.

- Die neue Funktion kann für alle IEC61850-Geräte aktiviert werden, funktioniert aber erst mit der Firmware 4.0 des EN100-Kommunikationsmoduls. Die Firmwareversion des EN100-Moduls kann an der gleichen Stelle abgelesen werden wie die Firmwareversion der anderen Kommunikationsprotokolle oder auch die Parametersatzversion (siehe SIPROTEC-Systembeschreibung Kap. 3.3.3); wählen Sie dazu am Gerät den Menüpunkt: **Parameter > Setup/Extras > MLFB/Version**
- Der zur Verfügung stehende Speicherbereich kann ab DIGSI 4.81 über die verschiedenen Pufferbeliebig verteilt werden.

## **Messwertschwellen für IEC61850 änderbar**

Die Messwertschwellen können nun auch für die IEC61850-Kommunikation eingestellt werden. Dies erfolgt wie bei anderen Protokollen im Eigenschaftsdialog des jeweiligen Messwerts in der Rangierung.

## **XML-Export von Systemschnittstellen**

Die Systemschnittstellenbelegung kann nun für alle von SIPROTEC 4 unterstützten Kommunikationsprotokolle exportiert werden. Die XML-Dateien können in SICAM PAS ab Version 6.0 importiert werden.

## **Redundanten Zeitgeber in IEC61850-Station integrieren**

Mit DIGSI 4.80 wurde die Möglichkeit geschaffen, in einer IEC61850-Station einen redundanten Zeitgeber zu integrieren. Bisher musste der Anwender in der im FAQ APPLICATION "SIPROTEC 4 Redundant Clock Master" beschriebenen Weise vorgehen. Dies ist nicht mehr erforderlich.

## **Messwertschwellen für die Kommunikationsprotokolle Modbus, PROFIBUS DP und DNP ändern**

Für die Kommunikationsprotokolle Modbus, PROFIBUS DP und DNP können die Messwertschwellen direkt (im Eigenschaftsdialog des jeweiligen Messwerts in der Rangierung) geändert werden.

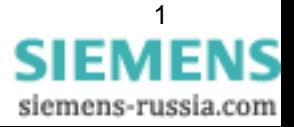

#### **Verbessertes Aktualisieren einer IEC61850-Station**

Nach dem Aktualisieren der Teilnehmer einer IEC61850-Station ist es nicht mehr notwendig, die Station zu öffnen und wieder zu schließen. Nach einigen Aktionen wie z.B. dem Ändern des Funktionsumfangs, ist es nicht mehr notwendig, die

Station zu öffnen und wieder zu.

#### **Folgende Fehlerbilder werden mit diesem Service Pack behoben:**

#### **Fehler 27678 – AppID**

In IEC61850-Stationen mit mehr als 9 GOOSE-Applikationen und Geräten anderer Hersteller kann es zu Problemen mit der GOOSE-Kommunikation kommen.

#### Achtung:

Befinden sich Geräte anderer Hersteller in der IEC61850-Station, müssen alle Stationsteilnehmer aktualisiert werden.

#### **Fehler 26981 – Meldungen mit privat gekennzeichneten Datenobjekten nicht abonnierbar**

Im IEC61850-Systemkonfigurator können publizierte Meldungen von Geräten anderer Hersteller, die privat gekennzeichnete Datenobjekte enthalten, nicht mit Objekten von SIPROTEC 4-Geräten verknüpft werden.

#### **Fehler 27108 – Schaltobjekt synchronisierpflichtig trotz deaktivierter Synchronisation**

Ein in der Synchronisierungsfunktion angegebenes Schaltobjekt bleibt synchronisierpflichtig, auch nachdem die Funktion abgeschaltet wurde.

#### **Fehler 28879 – Bei Parametersatzvergleich unnötig hohe Auslastung des PC-Arbeitsspeichers**

Die Auslastung des PC-Arbeitsspeichers steigt proportional zur Zahl der vergleichbaren Geräte, die von DIGSI nach Start der Funktion **Parameter vergleichen** ermittelt werden.

**Fehler 29925 – Absturz von DIGSI beim Bearbeiten von Varianten mit Synchrocheck-Funktion**  Beim Versuch, die Synchrofunktion bei einer Variante (auch Plug-and-Play-Variante) einzustellen, wird DIGSI ungewollt beendet.

## **Fehler 31048 – Test der Gültigkeitsbereiche für den CFC-Logikbereich zu streng**

Obwohl die meisten SIPROTEC 4-Geräte (abhängig von der Parametersatzversion) bis zu 400 Eingangsgrößen bezogen auf alle Objekte der Ablaufebenen PLC1\_BEARB und PLC\_BEARB verarbeiten können, meldet der CFC-Compiler bereits ab 100 auf alle linken Randleisten verschalteten Informationen einen Fehler.

## **Fehler 31171 – Offset-Adresse und Bitmaske bei Profibus DP, Modbus und DNP nicht änderbar**

Ist das Service Pack 1 für DIGSI 4.80 installiert, lassen sich die Attribute Offset-Adresse und Bitmaske einer auf die Systemschnittstelle (bei Profibus DP, Modbus oder DNP) rangierten Information nicht ändern.

#### **Fehler 31382 – Falsche Reihenfolge von Datenattributen bei Messwerten in IEC61850**

Die Datenattribute eines Objekts vom Typ Messwert (MV) werden in der Stationsbeschreibungsdatei (SCD) in anderer Reihenfolge definiert als sie auf dem Bus tatsächlich ausgegeben werden.

## **Das Service Pack enthält auch das Hotfix 1 für DIGSI 4.80 mit der folgenden Fehlerbehebung:**

## **Fehler 29030, 29286 – DIGSI Absturz beim Öffnen von SIPROTEC 4-Geräten mit IEC61850**

## **Das Service Pack enthält auch das Hotfix 2 für DIGSI 4.80 mit der folgenden Fehlerbehebung:**

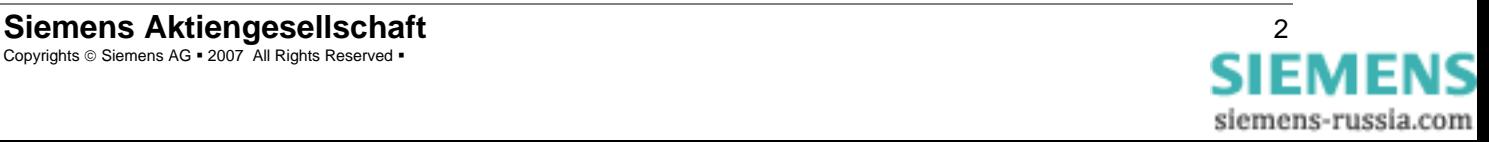

# **Fehler 29195 – Modemverbindung zu SIPROTEC 4 nicht möglich**

Keine Verbindung zu SIPROTEC V4-Geräten über Modem mehr möglich, wenn die Adresse der Bedienschnittstelle oder Service-Schnittstelle ungleich 1 ist.

# **Systemvoraussetzungen**

Siehe DIGSI V4.80.

# **Hinweise zur Benutzung / Einschränkungen**

Für die Installation des Service Packs muss DIGSI 4.80 auf Ihrem PC installiert sein.

# **Kompatibilität**

DIGSI 4.80 Service Pack 2 darf nur mit DIGSI 4.80 (mit oder ohne Service Pack 1) eingesetzt werden.

# **Lieferumfang / Installation**

Datei mit der Bezeichnung **DIGSI4.80\_SP2.exe**.

- 1. Stellen Sie sicher, dass DIGSI 4.80 auf dem PC installiert ist.
- 2. Bitte schließen Sie DIGSI 4.80, bevor Sie das Service Pack 2 für DIGSI 4.80 installieren.
- 3. Klicken Sie in der Download Area auf den Link zum Download des Service Packs. Entscheiden Sie sich im nun folgenden Dialog für "Ausführen" (empfohlen) oder "Speichern". Falls Sie das Service Pack lokal gespeichert haben, öffnen Sie jetzt die Datei (z.B. durch Doppelklick).
- 4. Folgen Sie den weiteren Hinweisen während der Installation.

# Hinweise zur Installation

So erkennen Sie, dass das Service Pack 2 für DIGSI 4.80 installiert ist:

1. In der Liste der installierten Programme (siehe **Windows Systemsteuerung** → **Software**) ist der Eintrag **DIGSI 4.80 – SP2** enthalten.

# **Deinstallation**

Es ist weder möglich noch nötig, das Service Pack 2 zu deinstallieren.

# **Hotline-Kontakt**

Um Unterstützung bei der Installation und Benutzung dieses Service Packs zu bekommen, wenden Sie sich bitte an unsere Hotline.

Fon: +49 - 180 - 524 7000 Fax: +49 - 180 - 524 2471

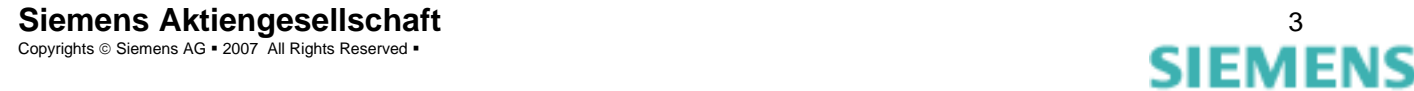

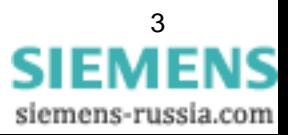

DIGSI 4.80 Service Pack 2 Readme

 $\sim$ 

E-Mail: support.energy@siemens.com

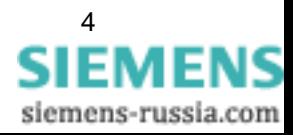

the control of the control of the control of the

# **Readme / Installation Instructions for DIGSI 4.80 Service Pack 2**

# **New Features and Modifications**

## **With this Service Pack the following functions are improved:**

# **Buffered Report for IEC61850**

For each IEC61850 "Report" application the property "Buffered Report" is now available. If you set this property, the messages for this application will be buffered if the communication between client and server fails.

Warning:

- If you want to use "Buffered Report" for existing stations, you have to perform the following steps:
	- o Open the device.
	- o Open the Configuration Matrix.
	- o Configure an information (not configured up to now) to the system interface.
	- o Save the device.
	- o Revert this configuration.
	- o Save the device again and close the device.
	- $\circ$  If the device is communicator in an IEC61850-Station, you have to perform an update of the station now.

Now, the property is available for this device.

- The new function can be activated for all IEC61850 devices, but works only for the firmware version 4.0 of the EN100 communication module. The firmware version of the EN100 module is displayed together with the firmware versions of the other communication protocols and the parameter set version (see SIPROTEC System Description chapter 3.3.3); select the following menu item on your device: **Settings > Setup/Extras > MLFB/Version**
- With DIGSI 4.81, the memory area available can be allocated for the existing buffers.

## **Measurement thresholds for IEC61850 can be changed**

Measurement thresholds can now be set for IEC61850 communication. This can be done in the Properties dialog of the measurement value as known from other protocols.

## **XML Export for system interface**

System interface allocation can be exported for all communication protocols supported by SIPROTEC 4. The XML files can be imported in SICAM PAS from version 6.0.

## **Integrating a redundant clock master into an IEC61850 station**

DIGSI 4.80 allows you to integrate a redundant clock master into an IEC61850 station. Up to now, you had to follow the description of the FAQ APPLICATION "SIPROTEC 4 Redundant Clock Master. This is no longer necessary.

## **Changing measurement thresholds for the communication protocols Modbus, PROFIBUS DP und DNP**

For the communication protocols Modbus, PROFIBUS DP and DNP measurement thresholds can be changed in the **Properties** dialog of the measurement value (**Configuration matrix**).

## **Updating an IEC61850 station improved**

When an IEC61850 station has been updated, it is no longer necessary to open and close the station. After some actions (e.g. changing the functional scope) this is no longer necessary to open and close the station.

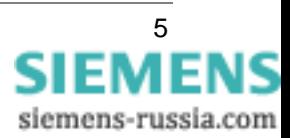

#### **With this Service Pack the following errors are corrected:**

#### **Defect 27678 – AppID**

For IEC61850 stations with more than 9 GOOSE applications and devices of other manufacturers problems with GOOSE communication may occur.

Warning:

If there are devices of other manufacturers in your IEC61850 station, you have to update all station communicators.

#### Defect 26981 - Unable to subscribe messages with "private" data objects

IEC61850 System Configurator does not allow to connect messages of devices from other manufacturers SIPROTEC 4 objects if they contain "private" data objects.

#### **Defect 27108 – Switching object remains subject to synchronization if synchronization is switched off**

A switching object remains subject to synchronization when synchronization has been switched off.

#### **Defect 28879 – Parameterset comparison causes a too high load of the PC memory**

The load of the PC memory increases proportionally to the number of comparable devices found by DIGSI when starting the function **Compare parameters.**

#### **Defect 29925 – SIPROTEC 4 variant: DIGSI ends abnormally while working with a synchro check function**

When you try to set the parameters of a synchro check function for a SIPROTEC 4 variant DIGSI ands abnormally (this applies to plug-and-play variants too).

## **Defect 31048 – Validity test of CFC logic area too strict**

Most of the SIPROTEC 4 devices are able to handle (depending on the parameter set version) up to 400 input values connected to the priority classes PLC1\_BEARB and PLC\_BEARB. Nevertheless, the compiler generates already an error for 100 messages connected to the left border.

## **Defect 31171 – Unable to change offset address and bit mask for PROFIBUS DP, Modbus and DNP**

If service Pack 1 for DIGSI 4.80 is installed, the attributes Offset address and bit mask of an information routed to the system interface cannot be changed (for PROFIBUS DP, Modbus and DNP).

#### **Defect 31382 – Wrong data attribute order for measured values in IEC61850**

In the station description file (SCD), the data attributes of a measured value (MV) object are not defined in the same order as output on the bus.

#### **The Service Pack contains also Hotfix 1 for DIGSI 4.80 with the following error correction:**

#### **Error 29030, 29286 – Abnormal end of DIGSI when opening SIPROTEC 4 devices via IEC61850**

## **The Service Pack contains also Hotfix 2 for DIGSI 4.80 with the following error correction:**

#### **Error 29195**

No connection to SIPROTEC V4 devices via modem, when the address of the operator interface or the service interface is not equal .1".

# **System Requirements**

See DIGSI V4.80.

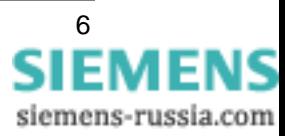

# **Comments to usage / restrictions**

DIGSI 4.80 must be installed on your PC.

# **Compatibility**

DIGSI 4.80 Service Pack 2 can only be used to update DIGSI 4.80 (with or without Service Pack 1).

# **Contents of the Consignment / Installation**

File with the name **DIGSI4.80\_SP2.exe**.

- 1. Make sure, that DIGSI 4.80 is installed on your PC.
- 2. Please close DIGSI 4.80 before you install the Service Pack 2 for DIGSI 4.80.
- 3. In the download area, click the link to download the Service Pack. In the now following dialog, click "Run" (recommended) or "Save". If you saved the Service Pack on a local disk, open the file now (double-click the file, for example).
- 4. Follow the on-screen instructions of the set-up program.

#### Remarks to Installation

How to recognize that Service Pack 2 for DIGSI 4.80 has been installed:

The list of installed programs (see Windows Control Panel  $\rightarrow$  Add or Remove Programs) comprises the entry DIGSI 4.80 – SP2.

# **De-Installation**

It is neither possible nor necessary to uninstall the Service Pack.

# **Hotline**

To get help with installation and usage of this Service Pack, please ask our hotline.

Phone: +49 - 180 - 524 7000 Fax: +49 - 180 - 524 2471 eMail: support.energy@siemens.com

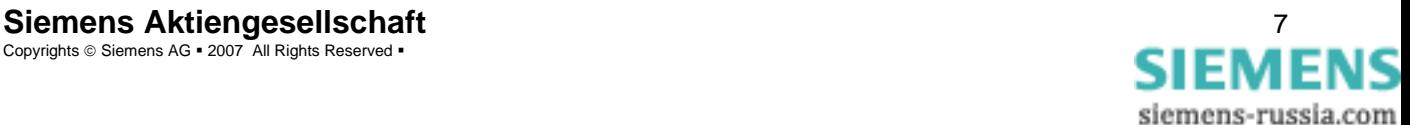